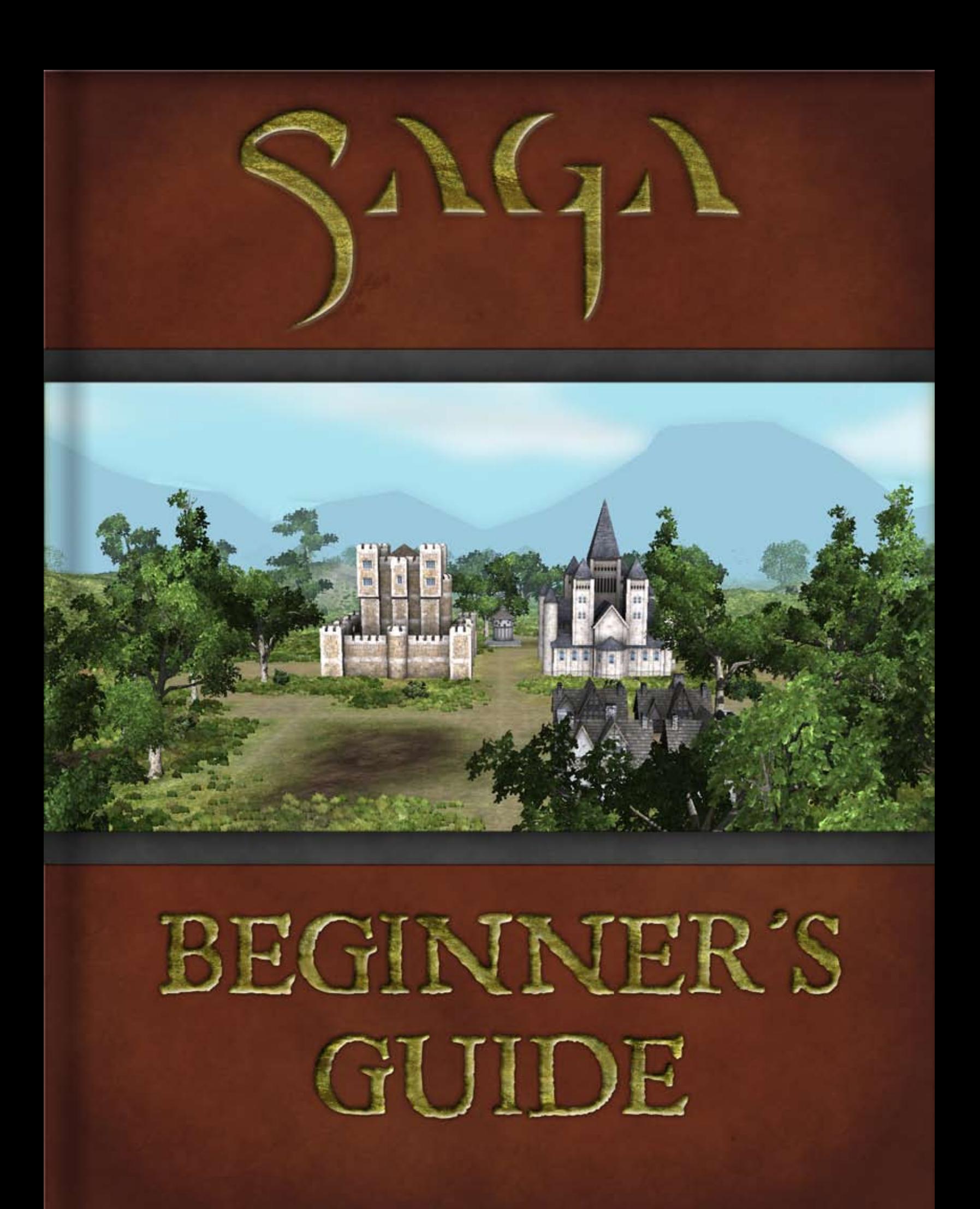

- 3 -

#### SAGA Beginner's Guide

-Beginner's Guide-

This guide will serve to introduce you to the basics of SAGA. The goal in SAGA is simple; conquer your enemies and build an empire. To start, you will found a nation and start building it up. You will then undertake quests to gain experience, resources and items. Finally, when you are ready, you will engage other players in combat.

#### **Registration**

In order to play SAGA you must first create an account. If you don't already have a SAGA account, please visit [www.playsaga.com](https://www.playsaga.com/forum/viewtopic.php?t=5988) to do so. Once initial creation is finished, you will receive the option of buying the full version, playing the free version, or entering a previously purchased serial number.

You will also need to download the client. There is a link on the main DOWNLOAD<sup>3</sup> SAGA page. Each time you run the client, it will patch itself to the latest version of SAGA. Once it is finished patching, you will be able to launch the game.

The free version gives players access to most of SAGA's features. You can purchase boosters, quest, and gain new territories. The full version offers players access to trading in the market, PvP combat, guilds, wilderness territories, mana shards, enchanting your items, raids against your enemies' territories and other exciting features of SAGA. If you choose the free client, you can always upgrade to a full account later.

 $-2 -$ 

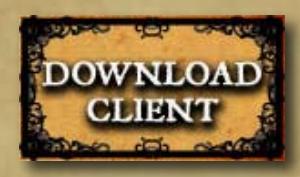

To create your nation, select the  $\triangleleft$  CREATE NEW NATION  $\blacktriangleright$  button from the menu. Once you have done this you will be prompted to choose several of the key characteristics of your new nation. You need to create a new nation before you can play. Your nation is your "character" in SAGA. As your nation grows, so will your power and influence.

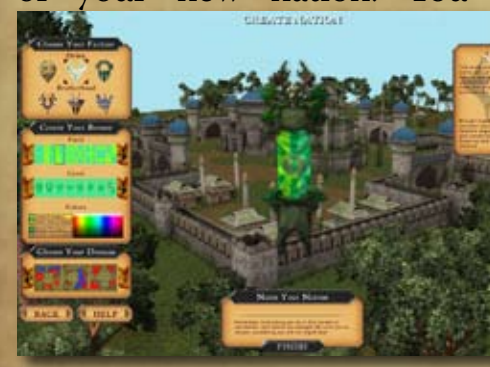

#### **Login Screen**

Once your account has been created and you have installed SAGA, launch the client – you will now be able to log in by entering the account name and password that you used during account registration. From this screen you will also be able to change game settings such as Video and Audio settings, as well as controls and hotkeys.

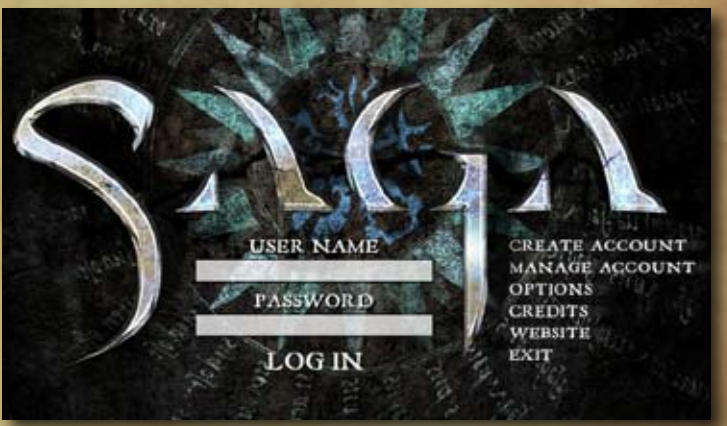

#### **Main Menu**

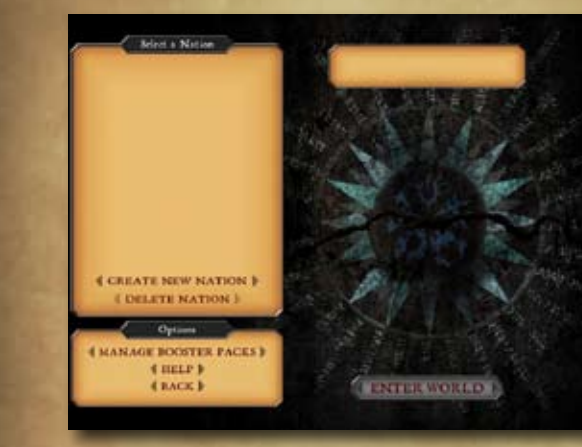

From the Main Menu you can access your account's nations, troops, and spells. Note that **your nations all share the cards that are on your account**, so if a card is in use in one nation, it won't be available to the other unless you free the card up. When you first start playing SAGA, your screen will be blank, like the one presented here. Once you have created a nation, it will appear in the column on the left. Each account may have up to 5 nations at a time.

#### **Creating a Nation**

Nations will be marked whether they are active or inactive. 'Active' nations continue to produce resources, even after you log out. To add production hours to a nation, you can undertake quests, participate in PvPs, or Raid. For more info, see page 6.

#### **Choosing Your Faction**

This is the most important choice you will make for your new nation. There are 6 different factions to choose from, each belonging to one of two great alliances that compete for domination – The Brotherhood (War, Undead, and Magic factions) made up of Orcs, Dark Elves, and the Undead, while The Order (Light, Nature, and Machines factions) consist of Giants, Elves, Dwarves, and others. Every faction has its strengths and weaknesses, and every faction has exclusive troops and spells that can not be used by any of the other factions. All factions also have access to 'neutral' troops and spells, consisting mostly of human warriors and siege weapons.

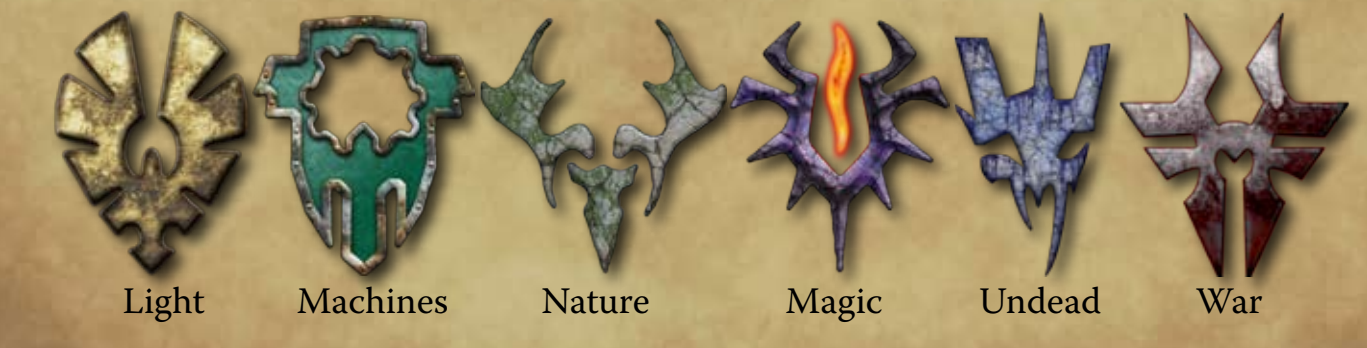

- 4 -

#### SAGA Beginner's Guide

- 5 -

# SAGA Beginner's Guide Machine Nation Layouts

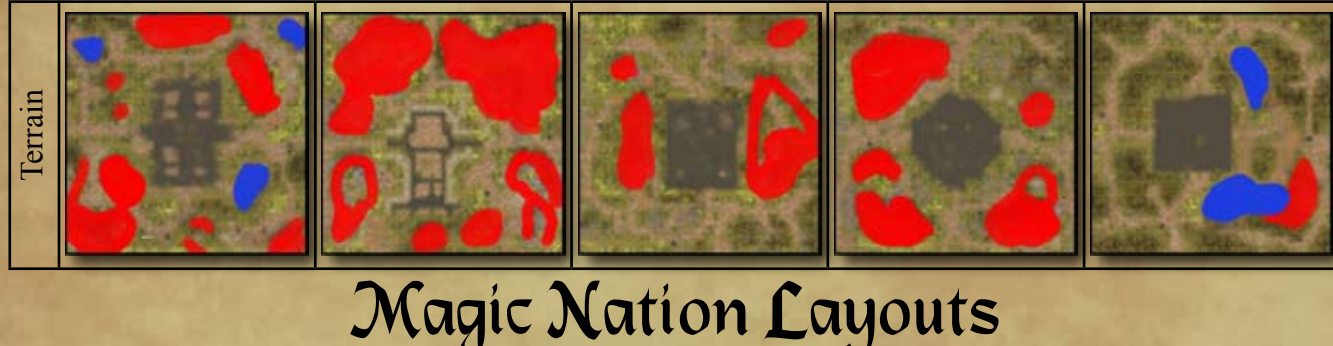

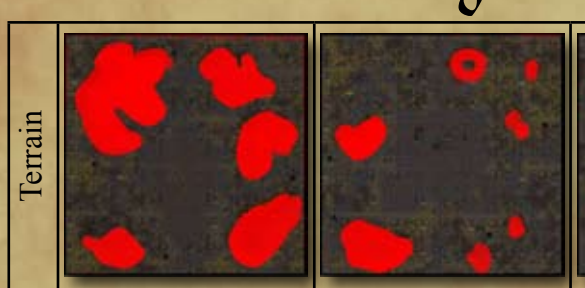

# Nature Nation Layouts

# War Nation Layouts

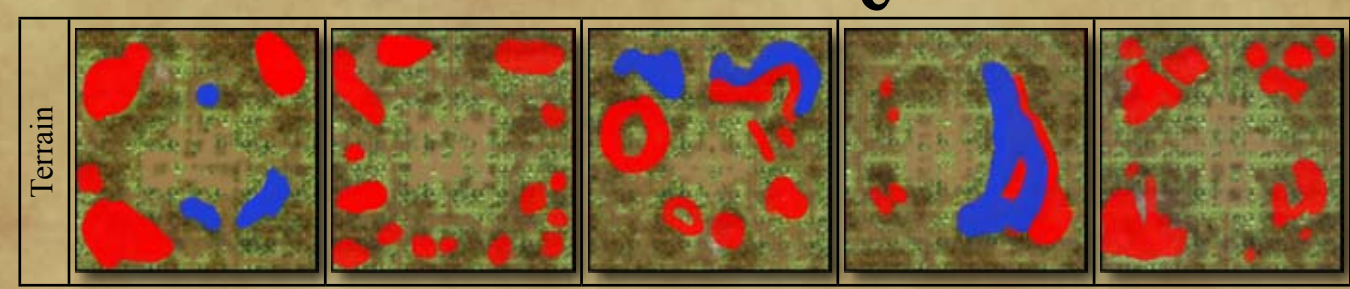

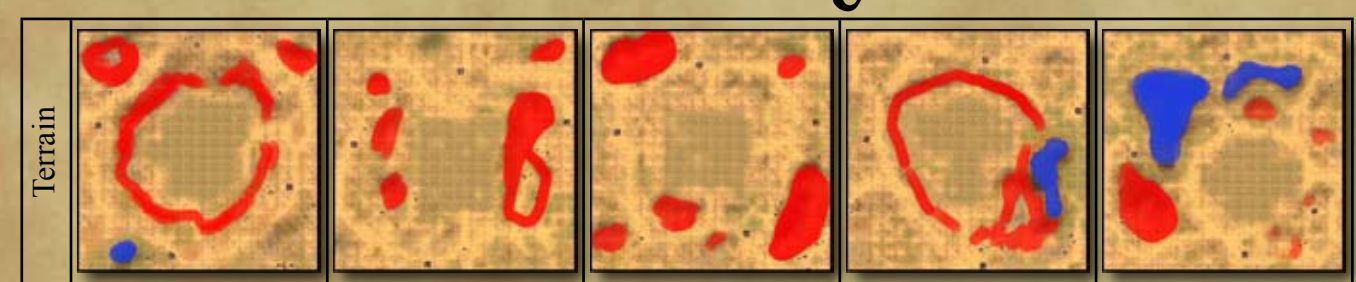

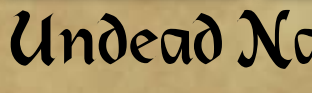

# Undead Nation Layouts

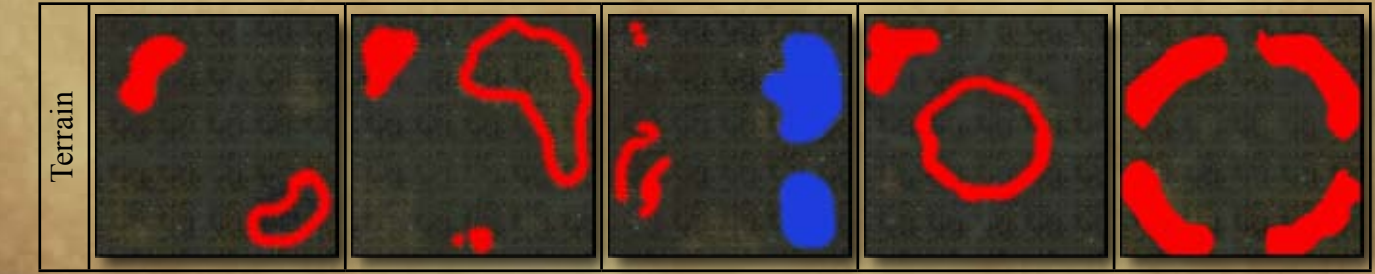

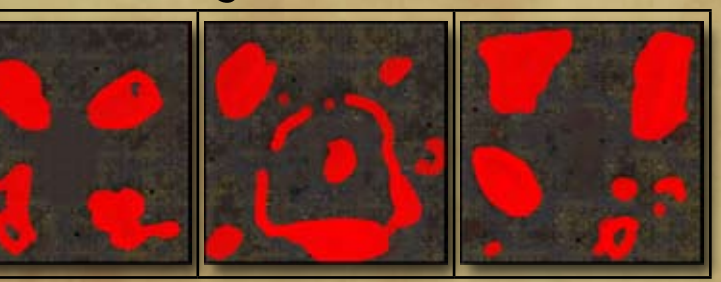

#### **Creating a Banner**

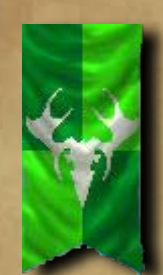

When creating a nation, you are required to design your own flag, which will serve as your banner to identify your armies and buildings when you are in combat. Because you will want to be able to distinguish your banner from those of other players, you may want to make your banner visually distinct. Once created, you will not be able to change your banner, so choose carefully.

#### **Choosing a City Layout**

The city layout determines the terrain in which you will build your nation's capital city.

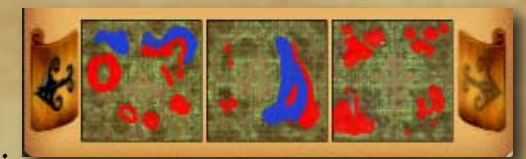

All city layout icons show you what areas will be buildable.

Red areas are too steep to build in, while blue areas are covered in water. All territories have the same potential for construction, though certain landscapes will aid your defenses with natural features such as mountains and bodies of water. With the exception of resource buildings (which must be placed in specific locations), buildings may be built wherever the player pleases, with a few exceptions:

Buildings can not be surrounded on all four sides.

Walls may not be built directly next to any building

Nothing can be built directly next to resource buildings (Gold Mines, Lumber Mills and Stone Quarries)

Buildings can only be built on pathable terrain (ie - where a unit could walk)

**Once your nation has been created you cannot change your banner or choice of terrain without creating an entirely new nation, so choose carefully!**

# Light Nation Layouts

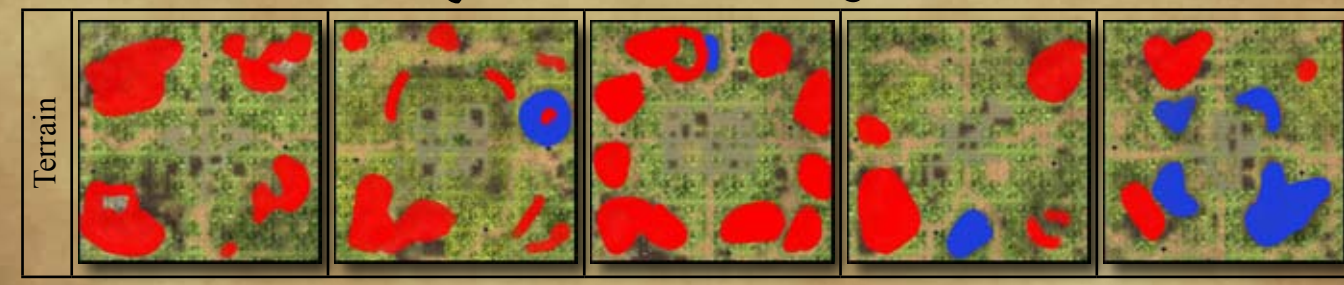

- 6 -

#### **WUNDEADY** Level 16 57 hours 8/18/2008 at 18:54 **WATURION** Level - inactive -8/19/2008 at 12:01

### SAGA Beginner's Guide

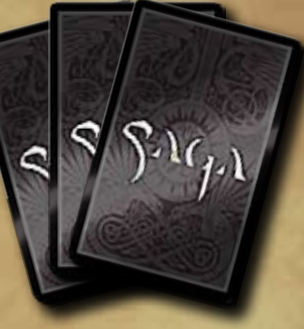

# **Manage Booster Packs**

In Manage Booster Packs, you are able to browse through all of the troops and spells you have available between your nations, even those that are currently assigned to units (troops are individual soldiers, a group of them is a unit) within a nation.

#### **Booster Packs and Cards**

Purchasing booster packs will supplement and increase your army size and quality. All boosters have a random assortment of 10 cards of varying rarity (common, uncommon and rare). There are two kinds of booster packs: those purchased online from the SAGA website, and those purchased in stores.

Boosters purchased online at the SAGA website are always a random assortment of cards across all factions. To purchase them, visit the SAGA website and click on 'My Nation'; you will be prompted to login with your username and password. Click on the 'SAGA Store' tab. Once purchased, boosters can be redeemed (opened, if you will) from this same page.

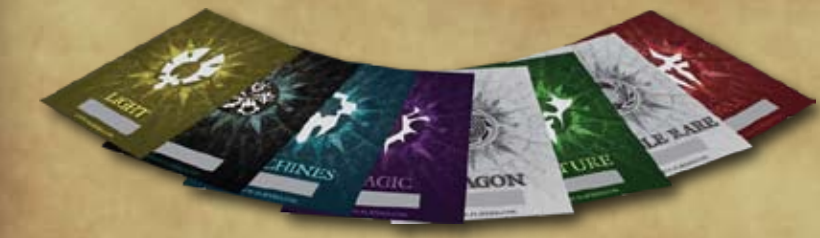

With boosters purchased in stores (ask your local hobby/gaming shop if they carry SAGA) there is a good chance that you may receive a 'special' booster. Each physical booster contains a code card

**The standard standard standard standard standard cards with 1 rare, same as online boosters** alizing in one faction's troops and spells **Dragon boosters and a dragon** alizing in rare siege machines alizing in spells **Pontain two rare cards instead of one** 

#### SAGA Beginner's Guide **Choosing a Nation Name**

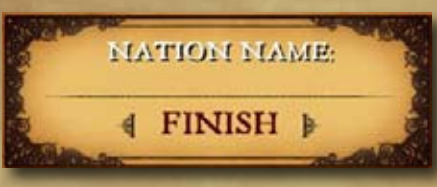

and a small informational card. The booster can be redeemed on the 'SAGA Store' page mentioned above by entering the unique code found on the card. There is no way to determine what kind of booster a physical pack will contain until you have opened it.

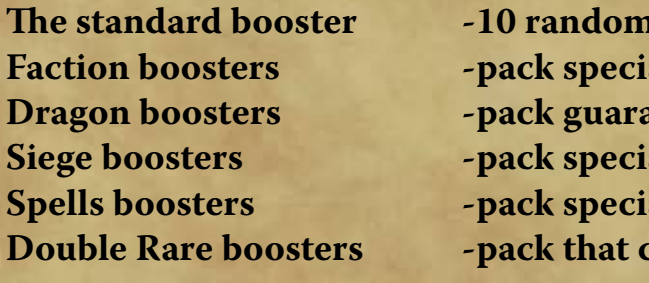

**In all booster packs, each card represents either 1 troop or 1 spell.** As you gain more of the same kind of troop, you will be able to combine them into units (except larger troops, like dragons). Additional copies of the same spell can be combined to increase the rank (and potency) of that spell. For more information on the different troops and spells in the game, see the [Cards](4 - cards.pdf) guide

Because your nation is your "character" in SAGA, you'll want to choose a name that you're comfortable with. This is also the name that will be used to represent you in the chat channels. Please avoid naming your nation anything that could potentially

offend other players. As with everything else on this screen, you will not be able to change it later, so choose it carefully!

Now that your nation is created, you'll be taken back out to the Main Menu. From here, you can observe and access your nations.

#### **Active and Inactive Nations**

Although you may have up to 5 nations, you should be aware that **only active nations will produce resources.** 

When a nation is active, it will produce resources in small increments. Each increment is called a **tick**.

Ticks happen approximately every 15 minutes. In order to activate a nation, you will can:

Do a Quest. Successful completion of a quest will give you 12 hours worth of ticks. If you lose a quest, you may get as many as 12 hours.

Fight a PvP. If the Gods are Satisfied, you get 12 hours.

Raid or be raided. You get 12 hours.

Play a tournament. You get 12 hours per round.

You can store up to a total of 7 days worth of ticks at any given time. However, only 3 days worth of ticks will run down at any time. You will need to log in again to continue production. To reiterate, only active nations collect resources and progress in building construction while you are on or offline. Inactive accounts are completely dormant, and cannot receive benefits from their guild or contribute to any guild trade benefits.

#### **Deleting a Nation**

To delete a nation, first select it, then click on the 'Delete Nation' button on the left-hand side. When deleting a nation, be aware that all resources, city developments, technology and research upgrades, buildings, unit veterancy, and experience WILL BE PERMANENTLY DELETED for that nation. Make sure it is what you really want to do before clicking 'yes'. You will only be able to delete a nation seven days after it was created.

**Again, you will have to wait at least 7 days to delete a newly-created nation.**

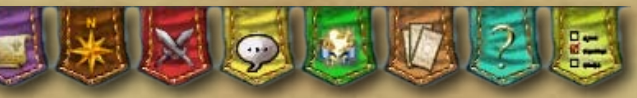

 $-9 -$ 

**Your peasant population maxes out at 100 for your starting city, and increases by 50 for every additional territory you acquire.** 

#### **Banner Menus**

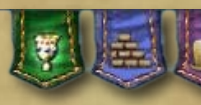

The banner menus at the top of the screen are how you will access many of the SAGA's administrative features.

Quests - From here you can access the quest map. Build - Construct buildings in your city or territory. Status - View a status report of your nation's economy. Territories - Access any additional territories, once you acquire them. War - Start a PvP fight, join a tournament, or join a co-op quest with a friend. G Chat - Configure Chat options. Guild Management - Create a guild or manage options for your guild. Buy Booster Packs - Clicking this will take you to the SAGA website. Help - Access various guides to SAGA. Menu - Configure SAGA's settings.

# SAGA Beginner's Guide **Managing your Nation – The Basics**

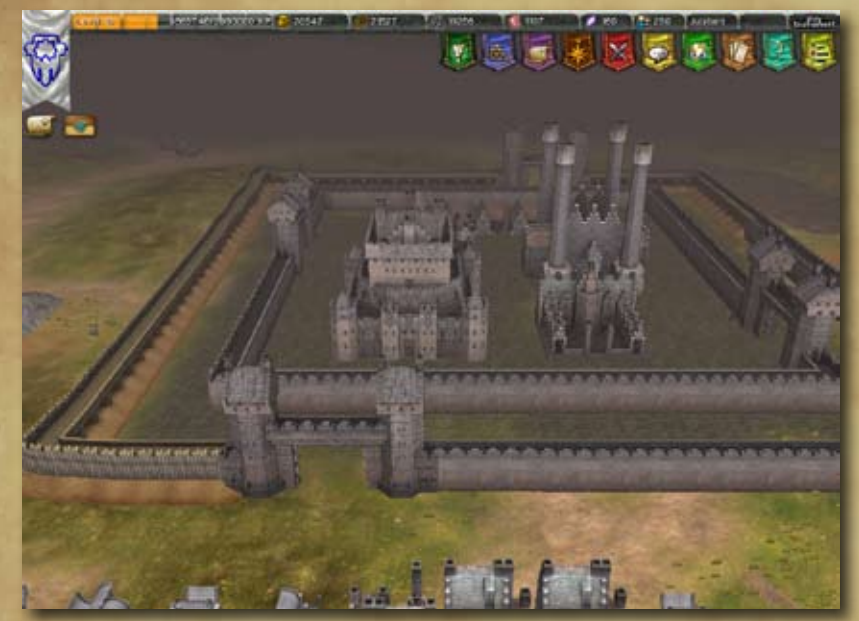

#### **Buildings**

As a quick introduction, here are the basics of the Nation Management (also referred to as the 'Domain') screen. You will find a much more in-depth discussion of these elements in the [Nation Guide.](2 - nation.pdf)

> There are several key buildings in your city, and the Stronghold is one of the most important. If you click on your stronghold, a small window will apear in the bottom right corner of the screen, allowing to choose from several options: Peasant Management, Army Management and Guild Management.

#### **Peasant Management**

3665746/3990000 XP 7 20542 1 21527 Y 3 19256 Y 3 1107 7 180 Y 250 Jubilant Y At the top of your screen, you will see a status bar giving you vital statistics on your nation. At the left is the Experience Bar, which will let you know how much experience you've gained and how many total experience you need to attain the next level. Next to the Experience Bar, you will be able to see your nation's resources, peasant population and peasant happiness.

# **RESOURCES**

Peasants are assigned various tasks in the Peasant Management screen, accessible from your Stronghold. You can click + or – to increase the number of peasants at work on any given task.

**Build & Repair** - The more peasants here, the faster buildings are constructed. Even with ten peasants set to build things, simple structures may take a few hours. See the Construction section of the [Nation Guide](2 - nation.pdf) for more information on build times.

The first screen you'll see once you've logged into your nation will look something like the image at the left. Note that the top of the screen gives a lot of information. At the top is the Status Bar and Banner Menus, at the bottom is the chat interface.

#### **The Status Bar**

Resources are what make your nation run. There are five kinds of resources: gold, wood, stone, food, and mana shards. You will see your current supplies listed at the top of the screen. Resources are generated constantly, but only if your peasants are harvesting them. To gather gold, wood, stone and food you'll need gold mines, lumber mills, stone quarries and farms, respectively. Mana shards can only be harvested in wilderness territories (you'll have to be at least level 6, probably higher before you will be able to gather mana shards). They can also be won in PvP.

#### **Peasants**

You can view your kingdom's population at the very top of your screen, as well as their happiness. Content peasants will do better work and will slowly grow in numbers, increasing the population. When Upset (below 75 happiness) they may leave you, steal resources or even riot, causing damage to your kingdom.

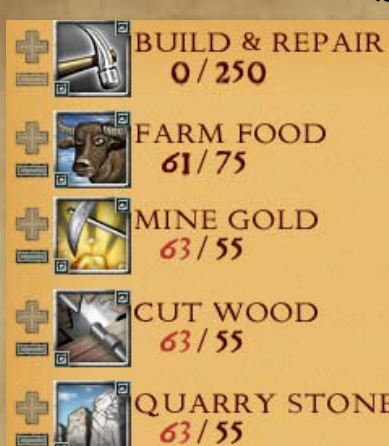

# SAGA Beginner's Guide

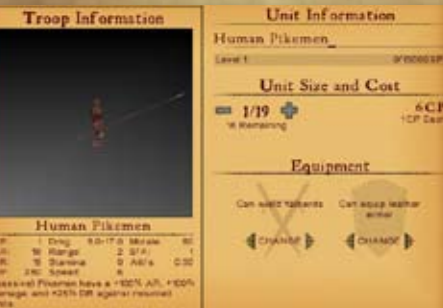

Click on 'Create Unit' to add new units from the troops available on your account. You can also click on 'Modify' while a unit is selected to modify that unit. From this screen you can view the units' full stats, change how many troops are currently in the unit, and equip them with items to raise their power in battle. Unit names can be modified at the top of the screen.

# **The Temple**

From your temple you will be able to resurrect any troops that die in combat. When defeated in battle, not all troops 'die'. Most are merely injured, and will recuperated as soon as you start your next battle. Those that die can be resurrected by selecting the Temple on your map, and selecting the 'Graveyard' button. From your graveyard, troops who have died can be resurrected. Every troop has a specific Resurrection cost, in Gold, which must be paid to revive it.

To add a building to your city, first select the building banner at the top of the screen, which will open the build menu. If an icon appears in color, you have the resources to build it. To start construction click on the icon for the building you want. Lastly, put your mouse pointer over the location you'd like to place the building and leftclick to place it. Gifts are buildings that you can place at no cost.

Resource buildings must be built in color-coded squares:<br>Gold Mines - yellow Lumber Mills - brown/orange Lumber Mills - brown/orange Stone Quarries - gray

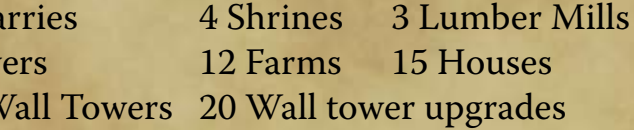

Troops only being to 'die' after your nation reaches level 10. Once resurrected, you will need to visit the Army Management page and add them back into units to be able to use them further.

# **Other Buildings**

Each city layout has the following limitations on construction:

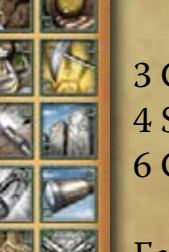

**The Second** 

3 Gold Mines 3 Stone Quarries 3 Stone Quarries 4 Storehouses 3 Watchtow 4 Storehouses 6 Gatehouses 80 Walls / V

QUARRY STONE All resources are produced slowly throughout the day. **One day in** 

> Each city has a Stronghold, a Temple, a Market, and a Carrier Pigeon Roost. These buildings must be present for your nation to function properly, but can be moved around your nation at will by selecting the 'Sell Structure' button.

**Farm food, mine gold, cut wood and quarry stone** - Send peasants to work gathering resources for your kingdom.

> You can allocate more peasants than the listed maximum to any endeavor. A single gold mine provides five places for peasants to work. Assigning a sixth peasant will start generating what is called Overstaff Production -they will generate Gold, but less effectively than the first five.

**SAGA is the same a a day in real life (approximately 24 hours).**  You can get an overview of daily production in the Status screen by clicking the purple banner at the top of your screen (the one with a scroll icon). **Resources are given to you in small amounts approximately every 15 minutes.**

Peasants work harder when they're happy; understanding the various contributing factors will allow you to maximize your peasants' effectiveness. Having sufficient housing and food will raise your peasant happiness, as will low taxes and successs in battle.

# **Army Management**

Army Management is used to conscript, equip and train your armies. To access this screen, click the Army Management icon from your Stronghold. Here you will see a list of your current army, each item in the list representing a 'unit'. A unit is comprised of one or more troops, for example, 20 Human Archers.

All troops have a **CP** value, which stands for **Command Points**. As you put together units using the Create Unit button, you will want to pay attention to the CP value

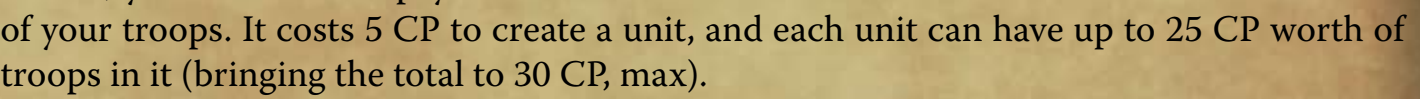

As a level 1 commander, you will be able to have a maximum of 50 CP worth of units in battle at one time. This means that if you have a unit of 20 Human Archers (with a value of 25 CP), and a unit of 20 Human Pikemen (also 25 CP), you will be able to deploy them both into battle at the same time.

**Your total fieldable CP limit will increase as your nation gains levels.** 

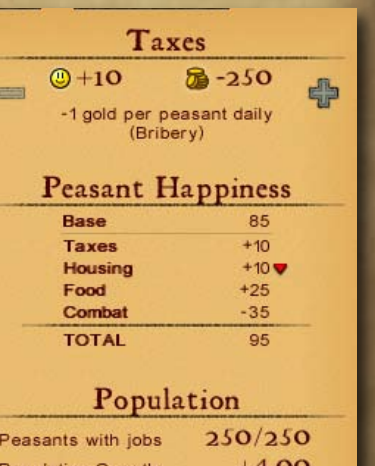

**Dwarven** B

**Jearven** C

cathmobileMK<sub>2</sub>

agon Slayers

Dwarven Crossbowmen

**DEPWArven Hand Canoneers** 

#### SAGA Beginner's Guide

In battle, you will command units in combat. Each quest will allow you a certain amount of CP (Command Points), so check that amount before going into battle (it will display at the top right corner of the 'War' menu that displays after selecting a quest from the map. You may want to plan the CP of each unit using the Army Management screen.

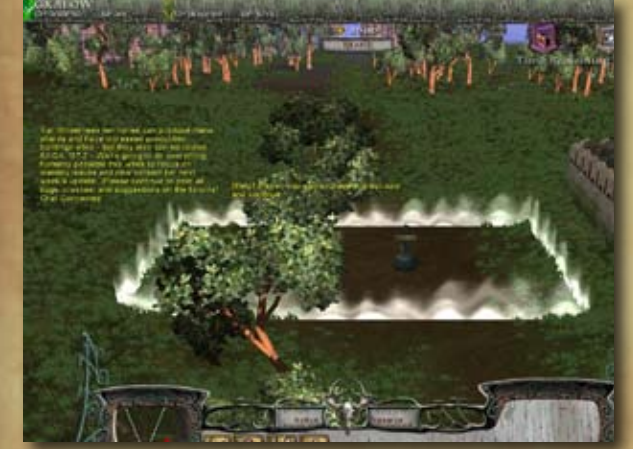

When you're ready, click 'Start', and the quest will begin. You can select your units by left-clicking on either their icon or directly on them. Once they are selected you can right-click on the map to move them to that location.

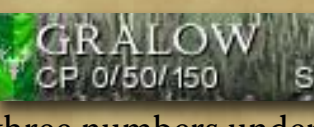

GRALOW You'll want to watch your CP (Command Points) during any CP 0/50/150 SP 0/0 battle. At the top left corner of the battle screen, you will see

The first phase of battle is deployment; you will have two minutes to add units to the battlefield, arranging them as you like inside of the deployment area (which glows white). To deploy a unit to the battlefield, select its icon from the 'Reserves' tab at the bottom of the interface and then click the Deploy button on the right.

three numbers under your Nation's name.

The first number (0 in this screenshot) is Deployed CP. This tells you how many CP worth of units are currently on the battlefield.

If you click the green banner at the top of the screen, you will be taken to the 'Quests' screen, where there is a map of

> The middle number (50 in this screenshot) is Fieldable CP. It tells you how many more CP can be deployed at immediately. (this number decreases as troops are deployed and increases when units leave the battlefield)

> The last number (150) is Total Fieldable CP. This tells you how many CP worth of units and spells can be used over the course of the battle. This number will gradually be reduced as you deploy units.

**If you run out of Total Fieldable CP, even if you still have units or spells in your 'Reserves', you will not be able to deploy more units to the battle.**

You can rotate any placed building by right-clicking it once it is selected. **This is especially important when placing your walls, as rotating them will also change them between straight segments and corners.**

# **Quests**

So you're ready to head out to your first battle? After exploring your nation and the various options that the buildings have, you can begin quests. Quests are tasks that you are given, matching you against an opponent. In each quest, you are given objectives such as destroying enemy units, escorting allies or capturing buildings.

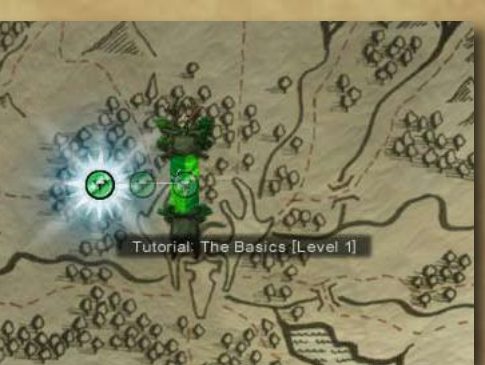

the known world. As a new player, there will be only one quest available to you, 'Tutorial: The Basics [Level 1]', the first in a series of tutorials to help introduce you to battles. When you click on a quest's icon, it will become highlighted and a description of the quest will be displayed on the left. Click 'Accept' to start.

More quests will appear as you gain levels; most quests will appear as Bronze quests. These quests are repeatable, and when you beat the quest, it will become a little bit harder, and it will now show as a Silver quest. Beat it again, and it will become a Gold quest. Gold quests may be repeated as many times as you like.

Special one-time-only quests appear Green, while heroic quests (which are harder than normal quests but offer greater rewards), are Blue.

Certain quests have pre-requisites, and won't be available until you have either beaten a previous quest (if they're part of a quest chain), or you achieve some other accomplishment (beating X number of Bronze quests, for example)

Green quests that have your faction's symbol on top of them (like the tutorials) will appear as you continue to gain levels. At level 6, 13, 17 and 20, Territory quests will become available to you. Upon completing a Territory quest, you will gain an additional territory (similar to your city) where you can build houses, walls, and resource buildings. Placing a Keep on a territory will allow you to station units of troops to that territory to defend it. A Keep also allows you to move your territory to the wilderness, which enables Mana Shard production and raiding.

NOTE: Some Territory quests have two parts: a portal quest and a battle.

# **BATTLE**

- 14 -

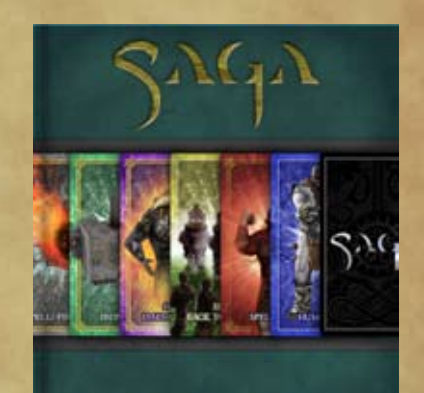

**CARD GUIDE** 

## SAGA Beginner's Guide

- 15 -

# SAGA Beginner's Guide

As troops engage in combat, strategy will become essential. Each different kind of troop has its own advantages and disadvantages. Take the Human Archer for example:

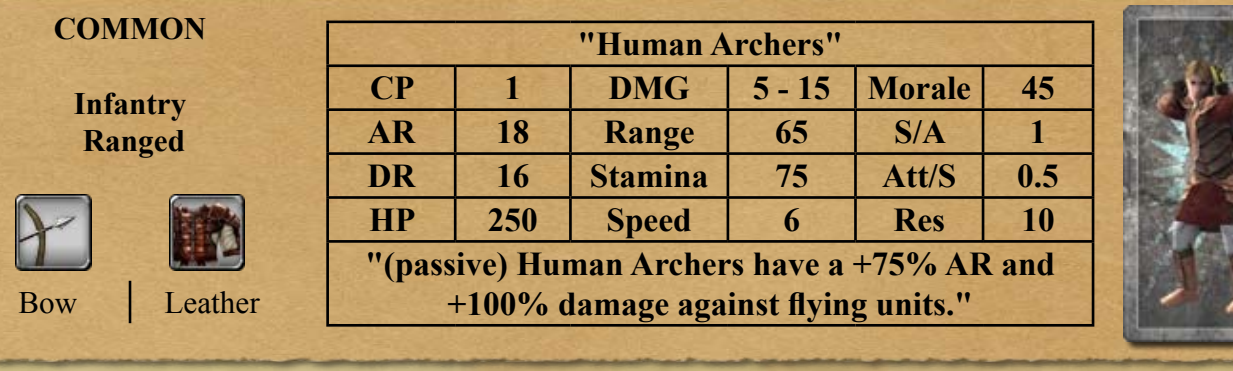

**Advantages**: Bonus against flying units, good range, low CP

**Disadvantages**: Low HP, low DR, modest speed and stamina

There are other advantages and disadvatages to the Human Archers, but everything depends on the situation that they are in and the enemy they are fighting.

#### **How a battle works (Simplified)**

When units attack each other, the attacking unit's AR (Attack Rating) value is compared to the defending unit's DR (Defense Rating) value. The comparison also adds a random number to each the values, so a unit with 18 AR fighting a unit with 16 DR won't necessarily always make a successful attack. Likewise, a unit with 35 AR attacking a boss with 80 DR won't always fail to do damage.

Follow the in-game tutorials to learn more about the basics of combat, and once you feel more comfortable, check out the [Battle guide](3 - battle.pdf) for more specific information on combat.

**With the basics down, you're good to go! Have fun, and good luck! If you want more details on any of the game's features, check out the other game guides.**

**(you can click on these images to open the other guides)**

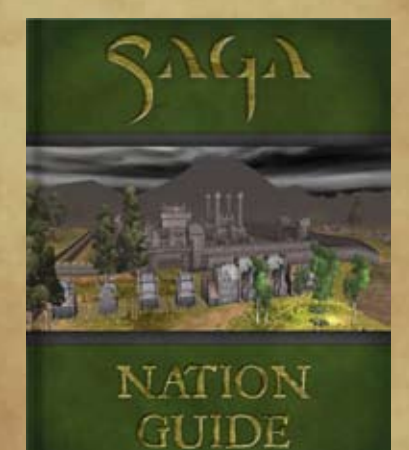

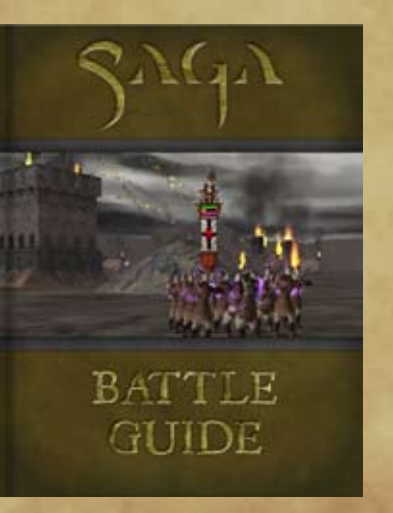